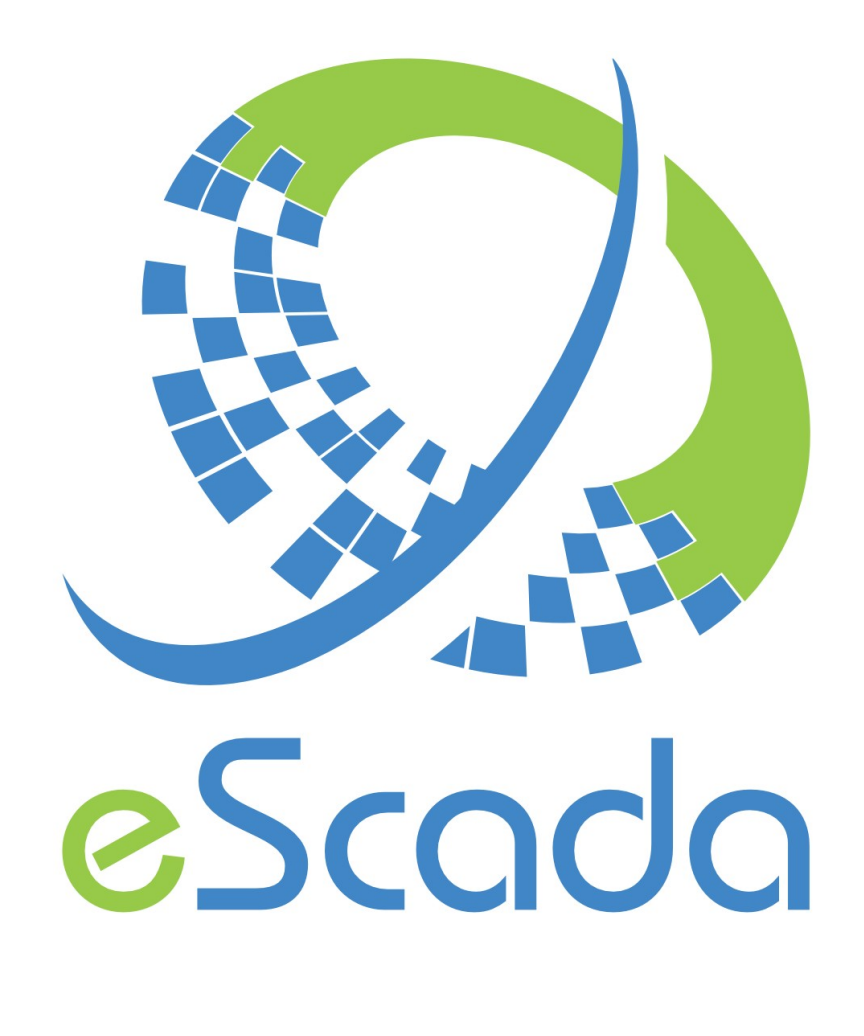

V19.4.5 **Start** 

# **eScada folder**

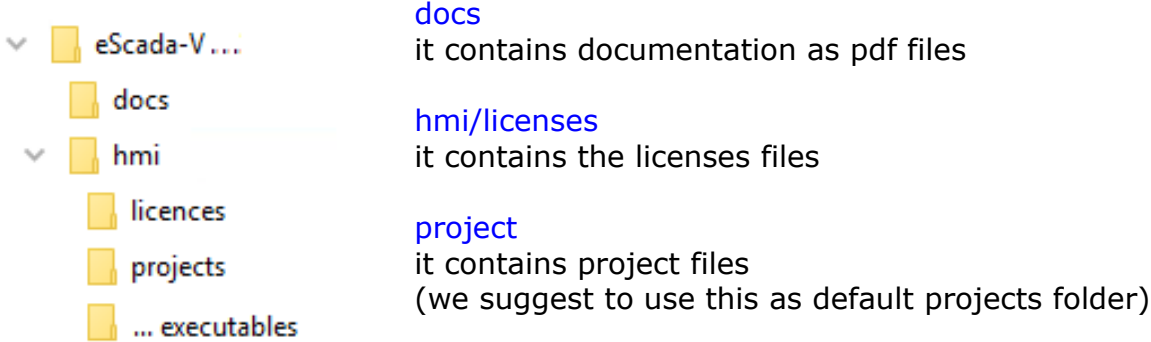

#### executables

it contains executable files, its name depends on the OS family you have chosen. You can keep differently architecture, simply copying the correspondent folder into the folder hmi

## **Executable folders name**

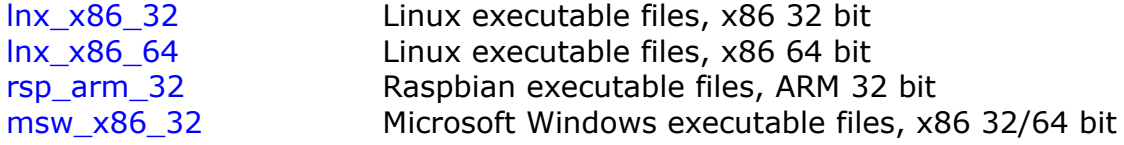

### **Executable folder content**

Every executable folder contains the following files.

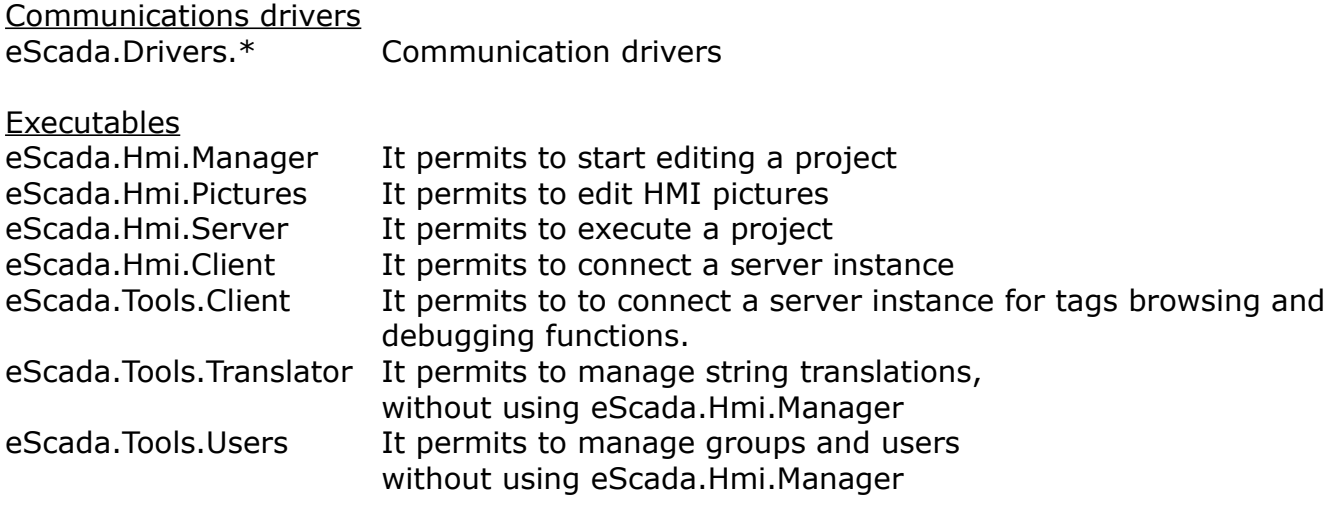

Configuration and resources manager.config

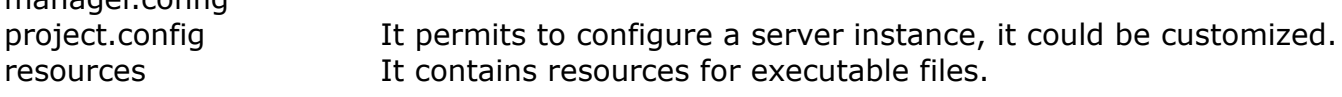

Database libraries (they depends on the OS family you have chosen) Connectors.Db.MsAdo Microsoft ActiveX Data Objects (for MS Windows only) Connectors.Db.FireBird Firebird library Connectors.Db.MySql mySQL library Connectors.Db.Sqlite SQLite library

# **Configurations**

You are free to organize binary files into the executable folder in order to get the feature you want.

Typical "development" configuration

eScada.Drivers.\* eScada.Hmi.Manager eScada.Hmi.Pictures eScada.Hmi.Server eScada.Hmi.Client eScada.Tools.Client eScada.Tools.Translator eScada.Tools.Users manager.config project.config resources Connectors.Db.MsAdo Connectors.Db.FireBird Connectors.Db.MySql Connectors.Db.Sqlite Typical "server" configuration eScada.Drivers.\* (one or more driver libraries, required in case of connections with physical devices) eScada.Hmi.Server (required) eScada.Hmi.Client (optional, it is required if you have designed pictures to interact with server) Connectors.Db.Sqlite (required) resources (required) project.config (required) Connectors.Db.MsAdo (optional, it depends on the presence of an external database connection) Connectors.Db.FireBird (optional, it depends on the presence of an external database connection) Connectors.Db.MySql (optional, it depends on the presence of an external database connection) eScada.Tools.Translator (optional, it is required if you allow your final customer to be able to manage strings translation) eScada.Tools.Users (optional, it is required if you allow your final customer to be able to manage groups and users)

### Typical "client" configuration

eScada.Hmi.Client (required) eScada.Tools.Client (optional, it is required if you want to allow debugging actions) Connectors.Db.Sqlite (required) resources (required)

### **How to edit or create a new project**

eScada doesn't require any installation procedure nor compilation you have just to do a double click on "eScada.Hmi.Manager" executable file to start editing a project.

### **Default system users**

Every time you create a new project also the following default users will be created. You can't delete them from the project, but you can change their password. We recommend to change their password before letting the project by your final customer.

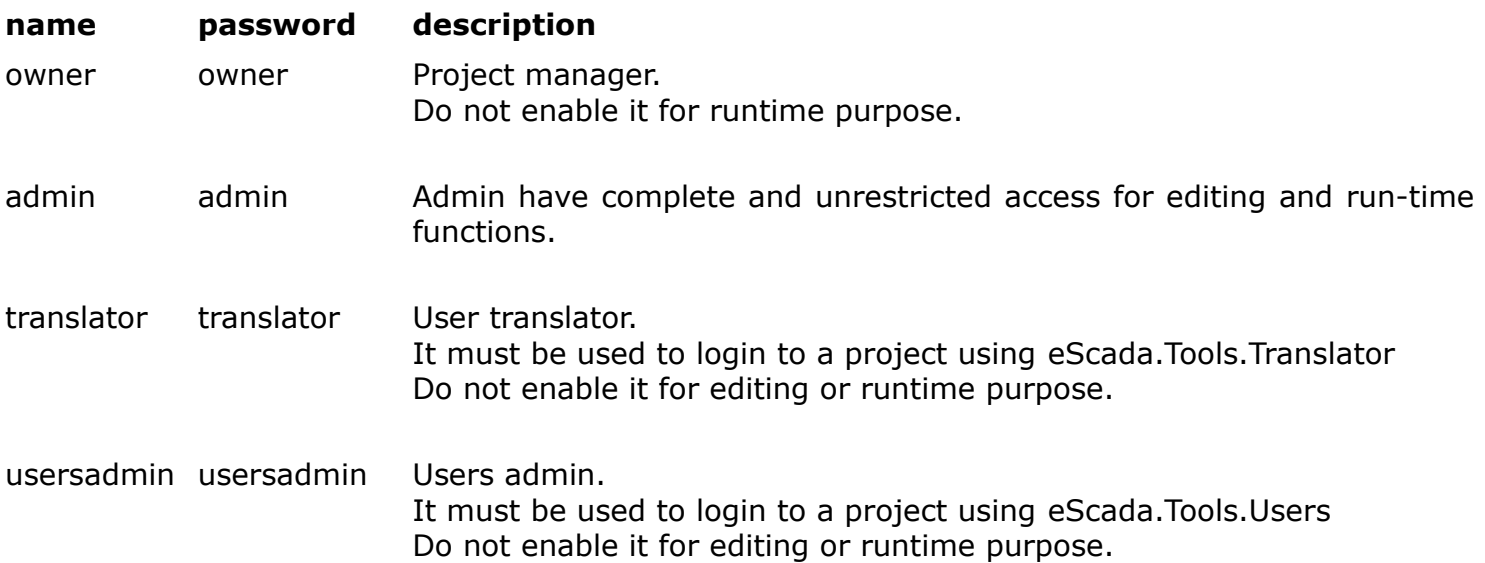

Remarks:

Don't let your final customer the credentials for "admin" and "owner", if you want to avoid project modifications without your permission.

Normally final customers should have only credentials for "translator" and "usersadmin" to manage modifications on definitive projects.